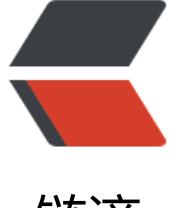

## 链滴

## linux [命令](https://ld246.com) -nano

作者: linyu

- 原文链接:https://ld246.com/article/1488423154898
- 来源网站:[链滴](https://ld246.com/member/linyu)
- 许可协议:[署名-相同方式共享 4.0 国际 \(CC BY-SA 4.0\)](https://ld246.com/article/1488423154898)

<h2 id="nano">nano</h2> <p>字符终端文本编辑器</p> <h2 id="补充说明">补充说明</h2> <p><strong>nano</strong> 是一个字符终端的文本编辑器,有点像 DOS 下的 editor 程序。它比 vi/vim 要简单得多,比较适合 Linux 初学者使用。某些 Linux 发行版的默认编辑器就是 nano。</p> <p>nano 命令可以打开指定文件进行编辑,默认情况下它会自动断行,即在一行中输入过长的内容 自动拆分成几行,但用这种方式来处理某些文件可能会带来问题,比如 Linux 系统的配置文件,自动 行就会使本来只能写在一行上的内容折断成多行了,有可能造成系统不灵了。因此,如果你想避免这 情况出现, 就加上 <code>-w</code> 选项吧。</p> <h3 id="语法">语法</h3> <pre><code class="highlight-chroma"><span class="highlight-line"><span class="highlight cl">nano [选项] [[+行,列] 文件名]... </span></span></code></pre> <h3 id="选项">选项</h3> <pre><code class="highlight-chroma"><span class="highlight-line"><span class="highlight cl"> -h, -? --help 显示此信息 </span></span><span class="highlight-line"><span class="highlight-cl"> +行,列 从所指列数与行数开始 </span></span><span class="highlight-line"><span class="highlight-cl"> -A --smar home 启用智能 HOME 键 </span></span><span class="highlight-line"><span class="highlight-cl"> -B --back p 储存既有文件的备份 </span></span><span class="highlight-line"><span class="highlight-cl"> -C &lt;目录&gt; --backupdir=<目录&gt; 用以储存独一备份文件的目录 </span></span><span class="highlight-line"><span class="highlight-cl"> -D --bold ext 用粗体替代颜色反转 </span></span><span class="highlight-line"><span class="highlight-cl"> -E ---tabst spaces 将已输入的制表符转换为空白 </span></span><span class="highlight-line"><span class="highlight-cl"> -F --multi uffer 启用多重文件缓冲区功能 </span></span><span class="highlight-line"><span class="highlight-cl"> -H --histo ylog 记录与读取搜索/替换的历史字符串 </span></span><span class="highlight-line"><span class="highlight-cl"> -I --ignore cfiles 不要参考nanorc 文件 </span></span><span class="highlight-line"><span class="highlight-cl"> -K --rebin keypad 修正数字键区按键混淆问题 </span></span><span class="highlight-line"><span class="highlight-cl"> -L --none lines 不要将换行加到文件末端 </span></span><span class="highlight-line"><span class="highlight-cl"> -N --noco vert 不要从 DOS/Mac 格式转换 </span></span><span class="highlight-line"><span class="highlight-cl"> -O --more pace 编辑时多使用一行 </span></span><span class="highlight-line"><span class="highlight-cl"> -Q &lt;字符串&gt; --quotestr=<字符串&qt; 引用代表字符串 </span></span><span class="highlight-line"><span class="highlight-cl"> -R --restri ted 限制模式 </span></span><span class="highlight-line"><span class="highlight-cl"> -S --smoo h 按行滚动而不是半屏 </span></span><span class="highlight-line"><span class="highlight-cl"> -T &lt;#列数&gt; --tabsize=<#列数&qt; 设定制表符宽度为 #列数 </span></span><span class="highlight-line"><span class="highlight-cl"> -U --quic blank 状态行快速闪动 </span></span><span class="highlight-line"><span class="highlight-cl"> -V --versi n 显示版本资讯并离开

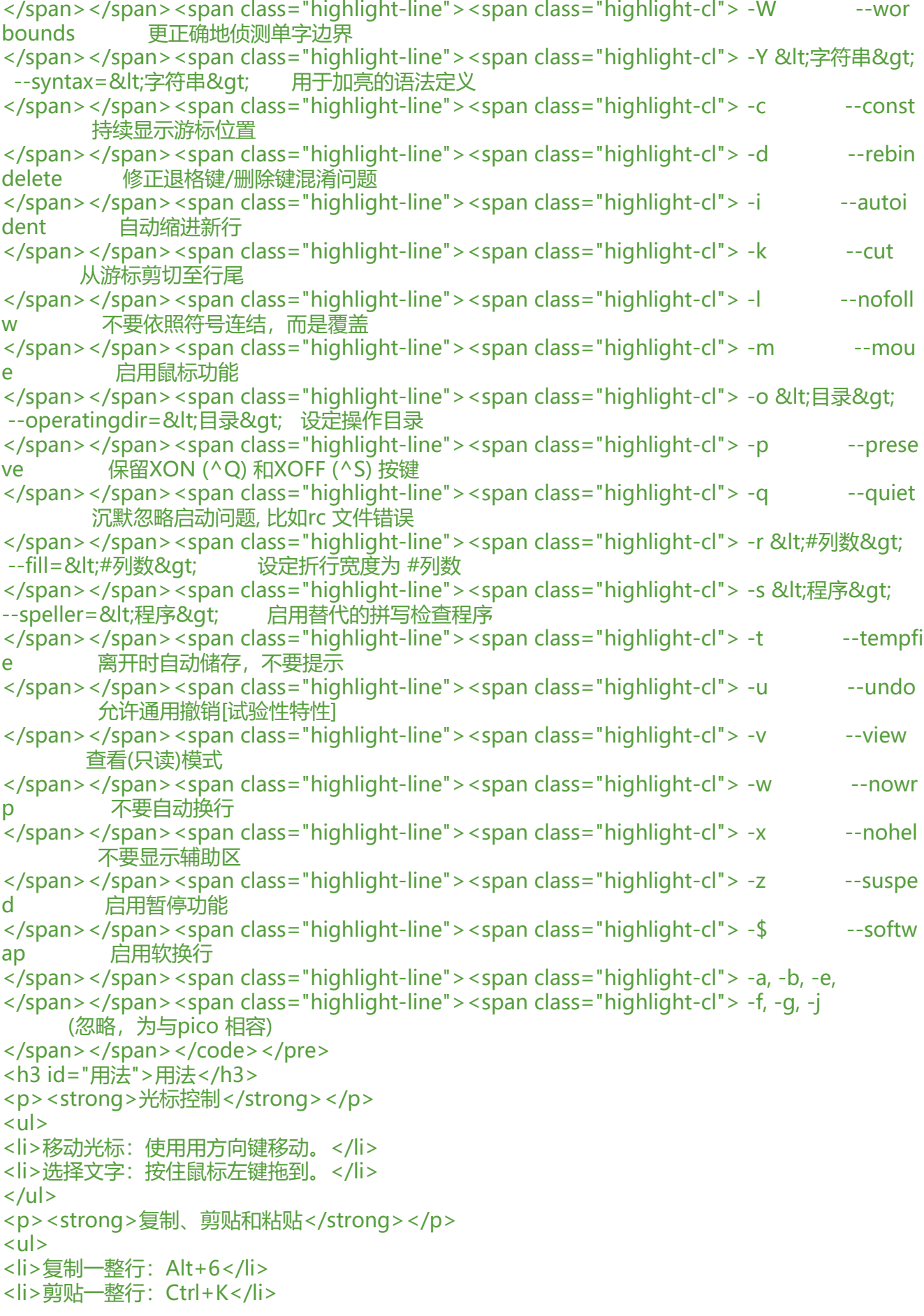

 $\langle$ /ul $\rangle$ <p><strong>粘贴:Ctrl+U</strong></p> <p>如果需要复制/剪贴多行或者一行中的一部分,先将光标移动到需要复制/剪贴的文本的开头, Ctrl+6 (或者 Alt+A) 做标记, 然后移动光标到 待复制 / 剪贴的文本末尾。这时选定的文本会反白 用 Alt+6 来复制,Ctrl+K 来剪贴。若在选择文本过程中要取消,只需要再按一次 Ctrl+6。</p> <p><strong>搜索</strong></p> <p>按 Ctrl+W,然后输入你要搜索的关键字,回车确定。这将会定位到第一个匹配的文本,接着可 用 Alt+W 来定位到下一个匹配的文本。</p> <p><strong>翻页</strong></p>  $|<sub>u</sub>|$ <li>Ctrl+Y 到上一页</li> <li>Ctrl+V 到下一页</li>  $\langle$ /ul $\rangle$ <p><strong>保存</strong></p> <p>使用 Ctrl+O 来保存所做的修改</p> <p><strong>退出</strong></p> <p>按 Ctrl+X</p> <p>如果你修改了文件,下面会询问你是否需要保存修改。输入 Y 确认保存,输入 N 不保存,按 Ctr +C 取消返回。如果输入了 Y, 下一步会让你输入想要保存的文件名。如果不需要修改文件名直接回 就行;若想要保存成别的名字(也就是另存为)则输入新名称然后确 定。这个时候也可用 Ctrl+C 来 消返回。</p>